## Come registrare un'attività

## **Descrizione**

Per poter registrare un'attività avete due possibilità: registrare l'attività singolarmente per bambino oppure multipla. Dopo esservi loggati entrerete nella schermata iniziale, dove troverete due grandi bottoni con scritto "Registrazione Singola" e l'altro "Registrazione Multipla .

Se volete effettuare una registrazione singola cliccate sul tasto di sinistra "Registrazione Singola". Vi si aprirà una schermata sulla quale potrete selezionare attraverso un menù a tendina la sezione a cui appartiene il bambino di cui volete effettuare la registrazione, oppure potrete selezionare direttamente il nome del bambino dal secondo menù a tendina.

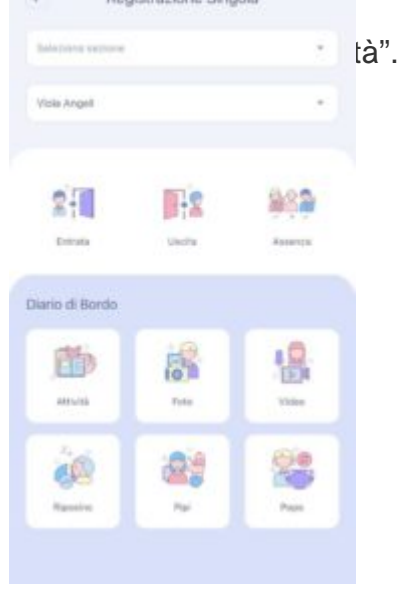

Una volta selezionato il bambino, noterete che le varie icone prenderanno colore.

A questo punto selezionate la data, nel caso l'attività fosse relativa ad un giorno differente rispetto a quello in cui state registrando il record e l'orario dell'attività (altrimenti di default vi metterà l'orario in cui state effettuando la registrazione). Selezionate attraverso il menù a tendina "clicca per lista", l'attività in questione. Una volta selezionati i campi di vostro interesse salvate cliccando sul tasto "salva" che troverete in basso al centro.

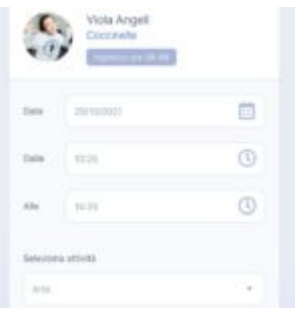

Se invece volete effettuare una registrazione attività multipla, sulla schermata home cliccate sul tasto di destra "Registrazione Multipla". Vi si aprirà la schermata sottostante.

Una volta cliccato sull'icona "Attività" vi si aprirà una schermata sulla quale potrete selezionare il giorno relativo all'attività da registrare cliccando sul bottone "data" (nel caso non fosse lo stesso di cui state registrando il record potrete selezionarlo dal menù a tendina perché di default il sistema vi darà il giorno in cui state registrando il record), l'orario di inizio e fine attività cliccando sul bottone "dalle" ed "alle" (perché di default il sistema vi darà come orario di inizio attività quello in cui state registrando il record e come fine l'ora successiva), l'attività che è stata svolta, che potrete selezionare cliccando sul menù a tendina "clicca per la lista", selezionare la sezione attraverso i selettori che troverete accanto al nome delle sezione che potrete spostare verso sinistra per deselezionare la sezione (se c'è una V

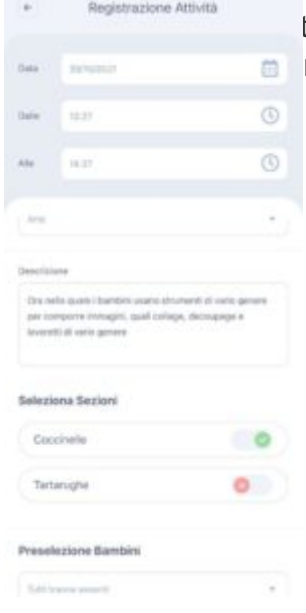

ate registrando il record per quella sezione, se c'è una X rossa vuole dire che per rd non verrà registrato).

Potrete anche preselezionare i bambini optando di procedere alla registrazione per tutti i bambini tranne quelli per cui il record è già stato registrato, oppure per "nessuno" e quindi selezionandoli manualmente.

Fatto tutto cliccate sul bottone in basso al centro "Avanti". Vi si aprirà una schermata con tutti ibambini. In questa schermata potrete deselezionare i bambini di cui non volete selezionare il recordcliccando sulla V verde che troverete a destra del nome del bambino (sarete certi di averedeselezionato quando **AD Progletrazione Attività** > vi apparirà una X grigia).

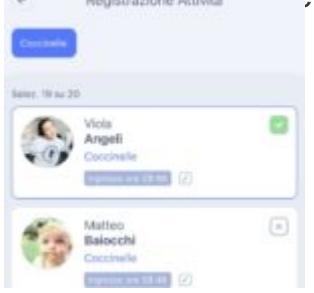

Selezionato tutto cliccate sul bottone in basso al centro "Avanti". Vi si aprirà la schermata di riepilogo e cliccando sul bottone in basso al centro "Salva" la vostra registrazione dell'attività verrà portata a termine.